# **alight Documentation**

*Release 0.10.0*

**Oleg Nechaev**

November 16, 2015

#### Contents

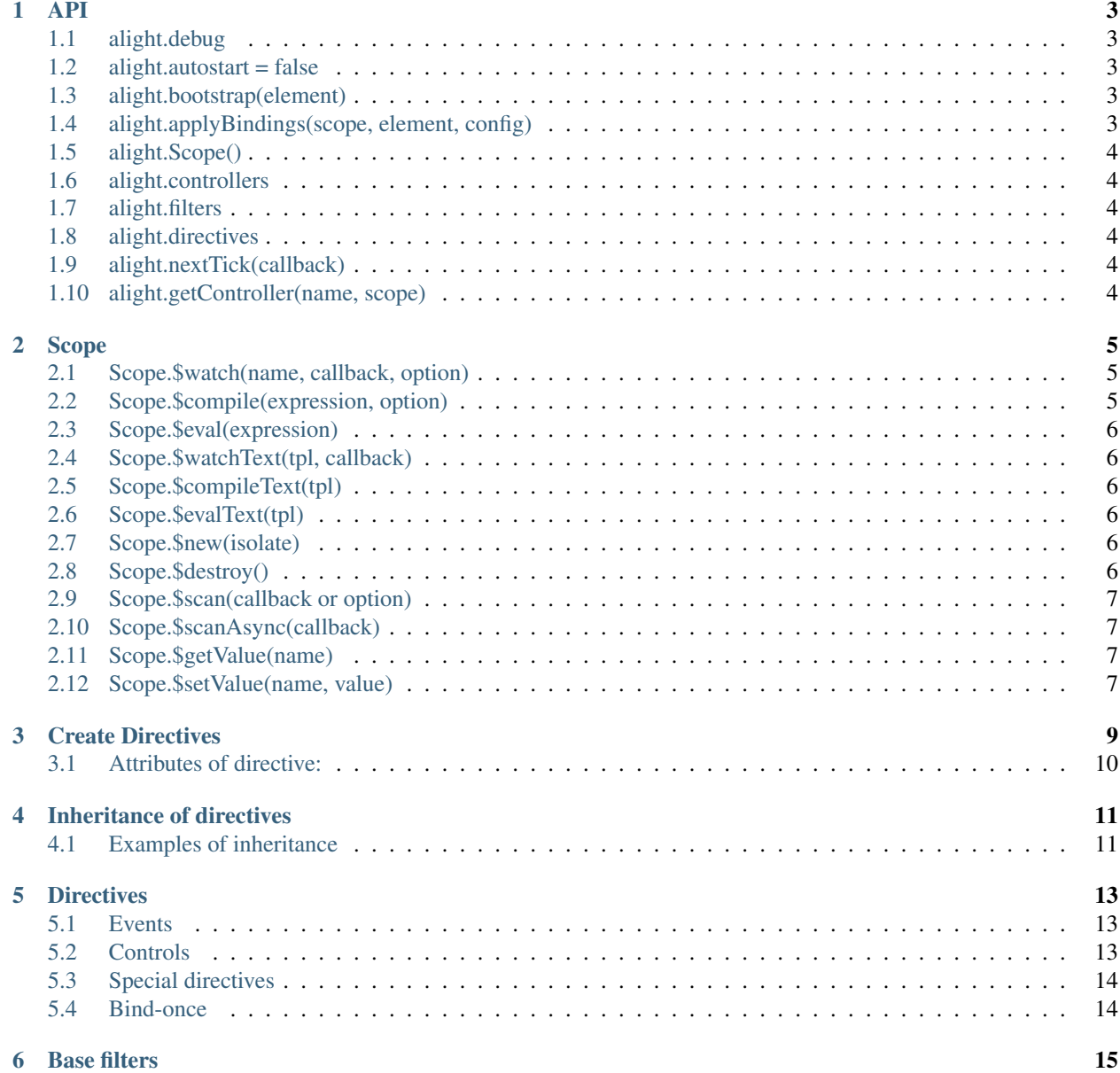

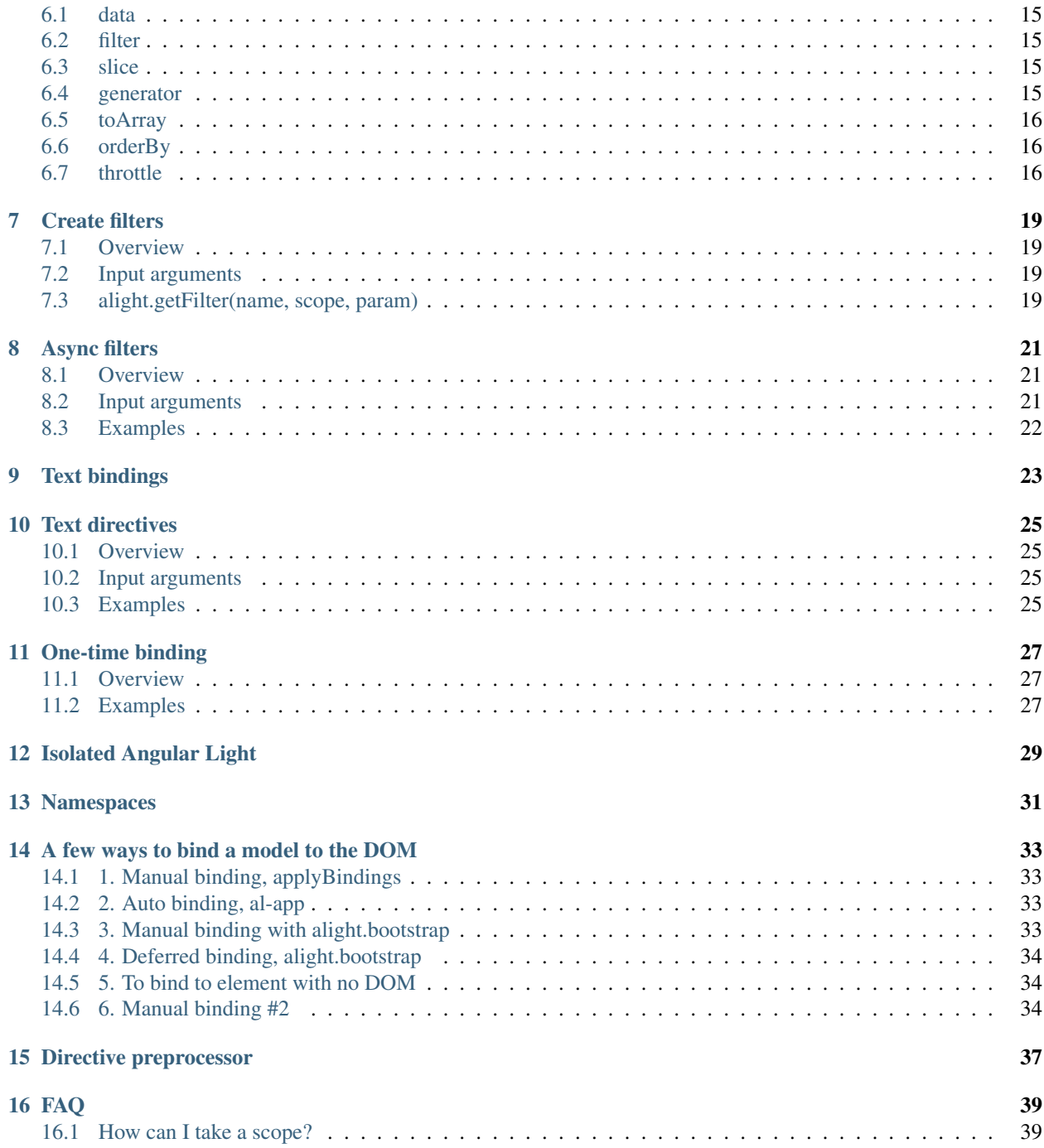

Contents:

#### **API**

#### <span id="page-6-1"></span><span id="page-6-0"></span>**1.1 alight.debug**

Turn on a logging debug information

- alight.debug.scan logging scan operations
- alight.debug.directive logging binding directives
- alight.debug.parser logging parsing expressions
- alight.debug.watch logging function \$watch
- alight.debug.watchText logging function \$watchText

### <span id="page-6-2"></span>**1.2 alight.autostart = false**

Don't call alight.bootstrap on start

### <span id="page-6-3"></span>**1.3 alight.bootstrap(element)**

Manual start applications, element - DOM element or array of elements. If element is undefined then Angular Light will start all al-app on the document. If alight.autostart = true, the method will be called after the DOM is ready

### <span id="page-6-4"></span>**1.4 alight.applyBindings(scope, element, config)**

Bind the scope to the DOM element

- scope Scope object
- element DOM element
- config.skip\_top = false Skip binding the top DOM element
- config.skip\_attr = ['al-repeat', 'al-app'] Skip attributes for a binding, for the top element

```
var scope = alight. Scope();
var element = document.body;
alight.applyBindings(scope, element);
```
## <span id="page-7-0"></span>**1.5 alight.Scope()**

Create a (root) Scope

## <span id="page-7-1"></span>**1.6 alight.controllers**

Dictionary of controllers

## <span id="page-7-2"></span>**1.7 alight.filters**

Dictionary of filters

## <span id="page-7-3"></span>**1.8 alight.directives**

Dictionary of directives

## <span id="page-7-4"></span>**1.9 alight.nextTick(callback)**

Execute the function on next tick

## <span id="page-7-5"></span>**1.10 alight.getController(name, scope)**

Take a controller by name. A controller can be located in alight.controllers, in global scope

#### **Scope**

### <span id="page-8-1"></span><span id="page-8-0"></span>**2.1 Scope.\$watch(name, callback, option)**

Set the tracking variable. Also you can track system events, it returns object with method stop()

#### Name:

- <expression> Expression/model
- <a function> Track the result of the function, the function are called every iteration of \$scan.
- "\$destroy" Track a destroying scope
- "\$any" Track a modifying any object
- "\$finishScan" a callback is executed as soon as \$scan finish work
- "**\$finishBinding**" the callback is called when a binding process finishes, [sample](http://jsfiddle.net/lega911/4H86x/)
- "\$finishScanOnce"

#### Option:

- option = true or option.isArray = true watch an array
- option.init = true Execute *callback*
- option.readOnly = true You can use it if the *callback* doesn't modify the scope. (an optimization option).
- option.deep = true a deep comparison for the object.
- option.isArray
- option.OneTime
- option.onStop

*Optimization tip*: If *callback* returns '\$scanNoChanges' then \$scan will not run extra-loop (like readonly watch)

### <span id="page-8-2"></span>**2.2 Scope.\$compile(expression, option)**

Compile an expression

option:

- option.input list of input arguments
- option.no\_return a function will not return any result (compile a statment)

• option.string - result of method will convert to string

Listing 2.1: Example of \$compile

```
var scope = alight.Scope()
var fn = scope.$compile('"hello " + title')
scope.title = 'linux'
fn() // return "hello linux"
scope.title = 'macos'
fn() // return "hello macos"
```
#### Listing 2.2: Example with input

```
var fn = scope.\$compile('title + v', { input:['v'] })
fn(' X') // return "macos X"
```
#### Listing 2.3: Example with no\_return

```
var fn = scope.$compile('title = v', { input:['v'], no_return:true })
fn('linux') // scope.title = "linux"
```
#### <span id="page-9-0"></span>**2.3 Scope.\$eval(expression)**

Execute an expression

### <span id="page-9-1"></span>**2.4 Scope.\$watchText(tpl, callback)**

Track the template

### <span id="page-9-2"></span>**2.5 Scope.\$compileText(tpl)**

Compile the template. Method is depricated (since v0.9)

#### <span id="page-9-3"></span>**2.6 Scope.\$evalText(tpl)**

Evalute the template. Method is depricated (since v0.9)

### <span id="page-9-4"></span>**2.7 Scope.\$new(isolate)**

Create a child Scope, if isolate  $==$  true, then child scope will not be inherited from parent scope, if isolate  $==$  'root' then it will be separate root scope.

#### <span id="page-9-5"></span>**2.8 Scope.\$destroy()**

Destroy the Scope.

#### Listing 2.4: Example with \$complieText

```
var scope = alight.Scope()
var fn = scope.$compileText('Hello {{title}}!')
scope.title = 'linux'
fn() // return "Hello linux!"
```
### <span id="page-10-0"></span>**2.9 Scope.\$scan(callback or option)**

Start the search for changes

- callback Method will be called when \$scan finishes a work, even if \$scan has already started from other a place.
- option.callback see above.
- option.top Choose the root scope for current scanning (depricated).
- option.late = *(true/false)* If there is a few \$scan commands, Angular Light will call only last one.

Listing 2.5: Example with \$scan

```
var scope = alight.Scope()
scope.$watch('title', function(value) {
   console.log('title =', value)
}) // make observing
scope.title = 'new'
scope.$scan()
// print title = new
scope.title = 'linux'
scope.$scan()
// print title = linux
scope.$scan()
// do nothing
```
### <span id="page-10-1"></span>**2.10 Scope.\$scanAsync(callback)**

It the same as *Scope.\$scan({late: true, callback: callback})*

### <span id="page-10-2"></span>**2.11 Scope.\$getValue(name)**

Take the value of the variable, also you can use Scope.\$eval

### <span id="page-10-3"></span>**2.12 Scope.\$setValue(name, value)**

Set the value of the variable

Listing 2.6: Example with \$setValue

```
scope.var = 1;
scope.path.var = 2;
scope.path[scope.key] = 3;
// equal
scope.$setValue('var', 1);
scope.$setValue('path.var', 2);
scope.$setValue('path[key]', 3);
```
#### **Create Directives**

<span id="page-12-0"></span>Directives should be placed in alight.directives.prefix, you can choose any prefix, for example al-text ( *alight.directives.al.text* ), bo-text ( *alight.directives.bo.text* ), also you can place your directives in *scope.\$ns.directives* they will be private.

A hyphen should be changed to underscores, example: <input al-my-some-directive /> it will be in alight.directives.al. mySomeDirective

The prefixes are needed in order to be able to catch the lack of used directives. For example, if you use the directive "al-texta", but it does not exists (a mistake in the name or js-file isn't loaded), then aLight will throw an exception.

An example of directive al-text, the directive is called when the binding process comes to an DOM-element

Listing 3.1: Example of directive al-text

```
alight.directives.al.text = function(element, name, scope, env) {
   // a function to set a text to the DOM-element
   var setter = function(text) {
       $(element).text(value)
    }
    // Track to the variable
   scope.$watch(name, setter, {
        init: true // Run the setter immediately
   });
};
```
#### Input arguments:

- element element of DOM
- name value of attribute
- scope current Scope
- env access to different options
- env. attrName name of attribute (directive)
- env. attributes list of attributes
- env. takeAttr(name, skip=true) take a value of the attribute, if skip=true then the attribute will skip a binding process, sample
- env. skippedAttr() list of not active attributes.

#### <span id="page-13-0"></span>**3.1 Attributes of directive:**

- priority you can set priority for a directive
- template custom template
- templateUrl link to template
- scope (true/'isolate'/'root') to make a child scope, an isolated scope (with no inheritance), a separate root scope
- restrict = 'A', can be 'AEM', 'A' matches attribute name, 'E' matches element name, 'M' matches class name
- init the method is called when the directive is made, before template, scope
- link the method is called after template, scope
- *anyAttr* you can make a custom attribute, look. directive preprocessor

#### Listing 3.2: Directives with attributes

```
alight.directives.al.stop = {
   priority: -10,
   template: '<b></b>',
   scope: true,
   init: function(element, name, scope, env) {
        return {
            owner: true
        };
   },
   link: function(element, name, scope, env) {
   }
};
```
If a directive returns the flag owner return { owner:true }, then the process of binding will miss child DOMelements, it is necessary for the directives which are themselves controlled subsidiary of DOM, such as al-repeat, al-controller, al-include, al-stop, etc.

#### **Inheritance of directives**

<span id="page-14-0"></span>If you want make inheritance of a directive, you need call a parent directive after that you can replace methods of the directive. For example, al-value has a few methods:

- onDom binding to DOM
- updateModel updateing the model
- watchModel \$watch model
- updateDom updateting DOM
- initDom set first value to DOM, updateDom(init\_value)
- start It's called when the directive is ready

Make a directive al-value with deferred updating of model:

Listing 4.1: Inherit al-value

```
alight.directives.al.valueDelay = function() {
   // create a parent directive
   var dir = alight.directives.al.value.apply(null, arguments);
   // save the old method for update the model
   var oldUpdate = dir.updateModel;
   var timer = null;
   // change the method
   dir.updateModel = function() {
       if(timer) clearTimeout(timer);
       timer = setTimeout(function() {
           timer = null;
            // call the default method for update the model
           oldUpdate();
       }, 500);
    }
   return dir;
}
```
### <span id="page-14-1"></span>**4.1 Examples of inheritance**

• al-value -> [al-value-delay](http://jsfiddle.net/lega911/u4WnM/)

- al-show -> [al-show-slow](http://jsfiddle.net/lega911/3cGDc/)
- al-repeat, [add "\\$even", "\\$odd" into the directive](http://jsfiddle.net/lega911/zR3as/)
- al-repeat, [change input expression](http://jsfiddle.net/lega911/rB7y2/) my-repeat="list.foreach item"
- al-repeat, [change rendering](http://jsfiddle.net/lega911/U7XTL/)

### **Directives**

### <span id="page-16-1"></span><span id="page-16-0"></span>**5.1 Events**

- al-click, [todo sample](http://jsfiddle.net/lega911/RhAgX/)
- al-dblclick
- al-submit, [todo sample](http://jsfiddle.net/lega911/RhAgX/)
- al-blur, [Sample](http://jsfiddle.net/lega911/e8m9y/)
- al-change, [Sample](http://jsfiddle.net/lega911/e8m9y/)
- al-focus, [Sample](http://jsfiddle.net/lega911/e8m9y/)
- al-keydown, [Sample](http://jsfiddle.net/lega911/e8m9y/)
- al-keypress, [Sample](http://jsfiddle.net/lega911/e8m9y/)
- al-keyup, [Sample](http://jsfiddle.net/lega911/e8m9y/)
- al-mousedown, [Sample](http://jsfiddle.net/lega911/e8m9y/)
- al-mouseenter, [Sample](http://jsfiddle.net/lega911/e8m9y/)
- al-mouseleave, [Sample](http://jsfiddle.net/lega911/e8m9y/)
- al-mousemove, [Sample](http://jsfiddle.net/lega911/e8m9y/)
- al-mouseover, [Sample](http://jsfiddle.net/lega911/e8m9y/)
- al-mouseup, [Sample](http://jsfiddle.net/lega911/e8m9y/)

## <span id="page-16-2"></span>**5.2 Controls**

- al-checked, [todo sample](http://jsfiddle.net/lega911/RhAgX/)
- al-radio [sample1](http://jsfiddle.net/lega911/261djg3j/) [sample2](http://jsfiddle.net/lega911/ej80e9r4/)
- al-value, [todo sample](http://jsfiddle.net/lega911/RhAgX/)
- al-disable
- al-enable
- al-focused, two-way bind for focus events. [Sample](http://jsfiddle.net/lega911/LZ5jP/)
- al-readonly

### <span id="page-17-0"></span>**5.3 Special directives**

- al-app, init application with current element, examples
- al-cloak, hide current element until activate the application, examples
- al-controller, apply a custom controller and make child scope for current element.
- al-class/al-css, [todo sample,](http://jsfiddle.net/lega911/RhAgX/) [animated sample](http://jsfiddle.net/lega911/wRL9k/)
- al-style examples
- al-hide, [sample with animation](http://plnkr.co/edit/84YElx?p=preview)
- al-html
- al-if, [sample with animation](http://jsfiddle.net/lega911/9v2DY/)
- al-ifnot, [sample with animation](http://jsfiddle.net/lega911/9v2DY/)
- al-include, loads a html block from the server, [sample with animation](http://plnkr.co/edit/9Pbg5e?p=preview)
- al-init
- al-repeat
- al-show, [sample with animation](http://plnkr.co/edit/84YElx?p=preview)
- al-src
- al-stop, stops a bind process for the element and his children.
- al-text, [example](http://jsfiddle.net/lega911/mvd5Lhem/)

### <span id="page-17-1"></span>**5.4 Bind-once**

- bo-if
- bo-ifnot
- bo-repeat
- bo-src
- bo-switch
- bo-switchDefault
- bo-switchWhen

### **Base filters**

#### <span id="page-18-1"></span><span id="page-18-0"></span>**6.1 data**

- To convert the date to string
- Input argument: date

Listing 6.1: example

```
<div>{{when | date:yyyy-mm-dd }}</div>
```
## <span id="page-18-2"></span>**6.2 filter**

- To filter the list
- Input argument: variable

[Example](http://jsfiddle.net/lega911/vyEcA/)

## <span id="page-18-3"></span>**6.3 slice**

- To slice the list
- input arguments: numbers

Listing 6.2: example

```
<div al-repeat="it in list | slice:a"></div>
<div al-repeat="it in list | slice:a,b"></div>
```
### <span id="page-18-4"></span>**6.4 generator**

- The filter makes an array (for al-repeat)
- input arguments: numbers

[Example](http://jsfiddle.net/lega911/v2uf2/)

Listing 6.3: example

```
<div al-repeat="it in 10 | generator"></div>
<div al-repeat="it in size | generator"></div>
```
### <span id="page-19-0"></span>**6.5 toArray**

- converts an object to array (for al-repeat)
- input arguments: key, value

Listing 6.4: example

**<div** al-repeat="item in object | toArray:key,value track by key"**>**

[Example](http://jsfiddle.net/lega911/nnk02xpy/)

### <span id="page-19-1"></span>**6.6 orderBy**

- sorts an array by key (for al-repeat)
- input arguments: key, reverse

Listing 6.5: example

**<div** al-repeat="item in array | orderBy:key,reverse"**>**

[Example](http://jsfiddle.net/lega911/nnk02xpy/)

### <span id="page-19-2"></span>**6.7 throttle**

- makes delay for output, pattern *debounce*
- input arguments: delay

[Example](http://jsfiddle.net/lega911/8fnh56op/)

Listing 6.6: example

**<input** al-value="link" type="text" **/> <p>**{{link | throttle:300 | loadFromServer}}**</p>**

### **Create filters**

#### <span id="page-22-1"></span><span id="page-22-0"></span>**7.1 Overview**

A filter should be placed in alight.filters (you can change path with *alight.getFilter*), or in scope.\$ns for private filters.

Listing 7.1: Example filter

```
alight.filters.mylimit = function(exp, scope) {
   var ce = scope.$compile(exp); // compile the input expression
   return function(value) { // return handler
       var limit = Number(ce() | | 5);return value.slice(0, limit)
   }
}
```
[Example on jsfiddle](http://jsfiddle.net/lega911/pTT5x/)

## <span id="page-22-2"></span>**7.2 Input arguments**

- expression an input expression
- scope current Scope

The filter should return a handler/function, one instance of filter.

### <span id="page-22-3"></span>**7.3 alight.getFilter(name, scope, param)**

This function look for a necessary filter, you can change it, for example you can make own location for your filters.

#### **Async filters**

#### <span id="page-24-1"></span><span id="page-24-0"></span>**8.1 Overview**

Async filters let you transform data in async mode, a filter should be placed in alight.filters or in scope.\$ns for private filters.

#### Listing 8.1: Example of async filter

```
alight.filters.trottle = function(delay, scope, env) {
   delay = Number(delay);
   var to;
   return {
       onChange: function(value) {
           if(to) clearTimeout(to);
            to = setTimeout(function() {
               to = null;
                env.setValue(value);
                scope.$scan();
            }, delay);
       }
    }
}
```
#### <span id="page-24-2"></span>**8.2 Input arguments**

- expression an input expression
- scope current Scope
- env extra functional
- env.setValue(value) set value of filter

Listing 8.2: Example of async filter

```
alight.filters.asyncFilter = function(expression, scope, env) {
   return {
        watchMode: 'deep',
        onChange: function(value) {},
        onStop: function() {}
    }
}
```
- watchMode, you can set 'simple'/'array'/'deep', if you need to change a watch mode for the input
- onChange it's executed on every change of input
- onStop it's executed when a watch object was removed

## <span id="page-25-0"></span>**8.3 Examples**

- [Example trottle](http://jsfiddle.net/lega911/fkresedc/)
- [Example with loading from server](http://plnkr.co/edit/1pdQniodIjtmSuiZHDWo?p=preview)

### **Text bindings**

<span id="page-26-0"></span>It's a way to draw information to DOM:

```
<div>Hello {{name}}!</div>
<a href="htp://example.com/{{link}}>link</a>
```
Also you can use method "bind once" for optimization, for that you should append "=" to begin of expression.

```
<div>Hello {{=name}}!</div>
<a href="htp://example.com/{{=link}}>link</a>
```
Also you can use one time binding

If you can't use tags  $\{\{\}\}$ , you can change this to  $\{\#\,\,\,\}\$ ,  $\{\langle\,\,\,\rangle\}$ ,  $\#\,\,\,\#\}$  or something like this, length of tags should be equal 2 symbols:

```
alight.utilits.pars_start_tag = '{#';
alight.utilits.pars_finish_tag = '#}';
```
For complex text bindings you can use text directives

### **Text directives**

#### <span id="page-28-1"></span><span id="page-28-0"></span>**10.1 Overview**

An able to control a declarative data binding in the HTML

Listing 10.1: example how to use text directives

```
<div al-app>
    counter {{#counter}}
</div>
```

```
Listing 10.2: text directive counter
```

```
alight.text.counter = function(callback, expression, scope) {
   var n = 0;
   setInterval(function(){
       n++;callback(n) // set result
        scope.$scan() // $digest
   }, 1000);
}
```
### <span id="page-28-2"></span>**10.2 Input arguments**

- callback a function to set a value
- expression expression of directive
- scope
- env. finally a function to set the final value, after that \$watch will be removed.
- $env.**setter** = callback$

### <span id="page-28-3"></span>**10.3 Examples**

- [Information output delay](http://jsfiddle.net/lega911/Y6QA4/)
- [An counter](http://jsfiddle.net/lega911/es8ph/)
- [Sample with bindonce](http://jsfiddle.net/lega911/Q4cnM/)

### **One-time binding**

#### <span id="page-30-1"></span><span id="page-30-0"></span>**11.1 Overview**

Waits when an expression has a value (a non-undefined value), then stops watching. You need append "::" in front of expression for using One-Time binding. It works with \$watch, \$watchText, directives and declarative bindings.

Listing 11.1: example

```
<div class="red {{::class}}"> {{::text}} </div>
<div al-show="::visible"></div>
<li al-repeat="it in ::list">...</li>
and so on
```
### <span id="page-30-2"></span>**11.2 Examples**

- [Sample with declarative bindings](http://jsfiddle.net/lega911/Ugcp8/)
- [Sample with al-repeat](http://jsfiddle.net/lega911/MSMPX/)

## **Isolated Angular Light**

<span id="page-32-0"></span>Angular Light can be invisible/inaccessible for alien code, you should make a function alightInitCallback(alightBuilder), it has to be callable for Angular Light. Angular Light starts the function and gives "alight-Builder()" as an argument on load.

It's useful feature, when your webapp will be used on alien page. It lets use different versions of Angular Light on the same page.

- [Example 1](http://plnkr.co/edit/1ys9rn?p=preview)
- [Example 2](http://plnkr.co/edit/JZhQAE?p=preview)

### **Namespaces**

<span id="page-34-0"></span>Every scope and child scopes of it can have own sets of directives, controllers and filters. You should make an object \$ns in scope. This can resolve conflict of names. This lets create private directives, filters and controllers.

If you want to inherit global directives, you may set scope.\$ns.inheritGlobal = true.

[Example](http://jsfiddle.net/lega911/9mfpbrw7/)

### **A few ways to bind a model to the DOM**

## <span id="page-36-1"></span><span id="page-36-0"></span>**14.1 1. Manual binding, applyBindings**

Listing 14.1: html

```
<div id="app">
    <input al-value="title" type="text" class="form-control" />
    <p>{{title}}</p>
</div>
```
Make scope, then to bind it to the DOM with alight.applyBindings

Listing 14.2: code

```
var tag = document.querySelector('#app'); // take the tag
var scope = alight. Scope(); // make a Scope
scope.title = 'Hello!'; // set init valuealight.applyBindings(scope, tag); // apply bindings
```
[Example on jsfiddle](http://jsfiddle.net/lega911/D9t5F/)

## <span id="page-36-2"></span>**14.2 2. Auto binding, al-app**

alight.bootstrap is called on start system, it takes each element with al-app and execute alight.applyBindings

Listing 14.3: html

```
<div al-app al-init="title='Hello!'">
    <input al-value="title" type="text" class="form-control" />
    <p>{{title}}</p>
</div>
```
[Example on jsfiddle](http://jsfiddle.net/lega911/ASqeG/)

### <span id="page-36-3"></span>**14.3 3. Manual binding with alight.bootstrap**

You can bind custom elements with alight.bootstrap

[Example on jsfiddle](http://jsfiddle.net/lega911/kDp6X/)

Listing 14.4: html

```
<div id="app" al-init="title='Hello!'">
   <input al-value="title" type="text" class="form-control" />
    <p>{{title}}</p>
</div>
```
Listing 14.5: javascript

```
var tag = document.querySelector('#app'); // take the tag
```

```
alight.bootstrap([tag]); // bind to DOM
```
## <span id="page-37-0"></span>**14.4 4. Deferred binding, alight.bootstrap**

Listing 14.6: html

```
<div al-app al-init="title='Hello!'">
    <input al-value="title" type="text" class="form-control" />
    <p>{{title}}</p>
</div>
```
[Example on jsfiddle](http://jsfiddle.net/lega911/mstLm/)

### <span id="page-37-1"></span>**14.5 5. To bind to element with no DOM**

[Example on jsfiddle](http://jsfiddle.net/lega911/4MKP5/)

### <span id="page-37-2"></span>**14.6 6. Manual binding #2**

[Example on jsfiddle](http://jsfiddle.net/lega911/x04sxwme/)

#### Listing 14.7: javascript

alight.autostart = **false**; setTimeout(alight.bootstrap, 2000);

Listing 14.8: html

**<div** id="app"**></div>**

Listing 14.9: javascript

```
var tag = document.createElement('div'); // make an element
// set up template
tag.innerHTML = '<input al-value="title" type="text" class="form-control" /><p>{{title}}</p>';
var scope = alight.Scope(); // make a scope
scope.title = 'Hello!'; // set init valuealight.applyBindings(scope, tag); // apply bindingsdocument.querySelector('#app').appendChild(tag); // append to DOM
```
#### Listing 14.10: html

```
<div id="app">
   <input al-value="data.name" type="text" />
   {{data.name}} <br/>
   <button al-click="click()">Set Hello</button>
</div>
```
#### Listing 14.11: javascript

```
alight.bootstrap({
   $el: '#app',
   data: {
       name: 'Some text'
   },
   click: function() {
       this.data.name = 'Hello'
   }
});
```
#### **Directive preprocessor**

<span id="page-40-0"></span>Directive preprocessor lets you control process of creating directives. You can make custom attributes and make different transformations.

Objects:

- alight.directivePreprocessor a default preprocessor, you can change it
- alight.directivePreprocessor.ext a list of handlers, you can append/remove them

Listing 15.1: Example how to create attribute 'bold'

```
alight.directivePreprocessor.ext.splice(1, 0, {
    code: 'bold', // not necessary
    fn: function() {
        if(this.directive.bold) this.element.innerHTML = ' <b>b</b>' + this.element.innerHTML + ' <b>b</b>'
    }
})
```
Listing 15.2: How ot use it

```
alight.directives.al.example = {
   bold: true
}
```
- [Example on plunkr](http://plnkr.co/edit/XxDimA?p=preview)
- Article [ru]: [«»](http://habrahabr.ru/post/212301/)

### **FAQ**

#### <span id="page-42-1"></span><span id="page-42-0"></span>**16.1 How can I take a scope?**

- [Have a scope by tags](http://jsfiddle.net/lega911/93Ahp/)
- [Publish a scope from controller](http://jsfiddle.net/lega911/XCn9X/)
- [Publish a scope using a directive](http://jsfiddle.net/lega911/sXT32/)
- [Take a scope by a name of controller](http://jsfiddle.net/lega911/D77gr/)
- [A way to take Scope by element](http://jsfiddle.net/lega911/ks9na/) alight.getScopeByElement(element)
- [A way to take Scope by element with a directive](http://jsfiddle.net/lega911/L6y9fy76/)
- [How to call Alert from al-click](http://jsfiddle.net/lega911/Lv0g4anm/)
- [How to simplify \\$parent.\\$parent.\\$parent...](http://jsfiddle.net/lega911/85axyo00/)
- [An one scope for a few applications](http://jsfiddle.net/lega911/93Ahp/)
- Where can I take a debug version [Here](https://github.com/lega911/alight) you can get release and debug of any version, also you can use bower: bower install alight
- Where is \$http service Angular Light doesn't have it, you can use jQuery.ajax or anyone that you usually use. But there is alight.f\$.ajax for inner purpose.
- Angular Light updates a whole DOM or it tracks changes and update only changed elements? Only changed elements.
- I need Angular Light runs my function when a bindings process will finish. You can observe it scope.\$scan("\$finishBinding", callback)
- Is it possible to pass jquery \$element to function from al-click? Something like al-click="someFunc(\$this)" No, but you can extend the directive, or make a thin directive for this, [example](http://jsfiddle.net/lega911/2n1q7yt0/)
- How can I use al-repeat not as attribute, but as a comment? al-repeat supports comment binding, [example](http://jsfiddle.net/lega911/mdt498e8/)
- Why al-show with an empty array doesn't hide my element: **al-show="model.array"**? Because there is javascript and !!model.array always give you true, you can use al-show="model.array.length"
- Where is "\$odd, \$even, \$first, \$last, \$rest" for al-repeat? You can append any attributes, [example hot to ap](http://jsfiddle.net/lega911/zR3as/)[pend \\$odd \\$even](http://jsfiddle.net/lega911/zR3as/)
- How to sort an array? [Manual sort](http://jsfiddle.net/lega911/81dqhL70/) [Filter orderBy](http://jsfiddle.net/lega911/q7jq1rwv/) [Sort props of an object](http://jsfiddle.net/lega911/nnk02xpy/) [Call a method](http://jsfiddle.net/lega911/msaLght8/)
- Where is al-select directive? [Here](http://angularlight.org/doc/examples.html#search=select) a few examples with select control.

• Can I rename directives? Yes, alight.directives.al.myKeypress = alight.directives.al.keypress

- How to call my function when Scope.\$scan finish digets process? You can pass your function as callback Scope.\$scan(callback)
- How to redraw bind-once? [Example](http://jsfiddle.net/lega911/wRA7L/)

[Examples](http://angularlight.org/doc/examples.html)